# **Dokumentation zu den Inhalten und Arbeitsergebnissen des Workshops am 17.03.2021 zum Thema "Lernvideos interaktiv gestalten" für den Zertifikatskurs "Expert\*innen für digitalen Wandel in Schule und Unterricht".**

Wie empirische Untersuchungen zeigen, wirkt sich die Möglichkeit, interaktive Elemente in Lernvideos zu nutzen, positiv auf den Lernerfolg aus. Den Lernenden wird eine aktive und individuelle Verarbeitung der Videoinhalte ermöglicht, indem die Erklärung an unterschiedliche Lerngeschwindigkeiten oder kognitive Voraussetzungen angepasst werden kann. Zusätzlich können durch H5P unterschiedliche Aufgaben- und Übungstypen in interaktive Lernvideos integriert werden. Im Workshop erarbeiten die Teilnehmenden Einsatzszenarien für interaktive Lernvideos. Sie erhalten eine Einführung, wie man Lernvideos mit der Software H5P erstellt und in den eigenen Unterricht integriert.

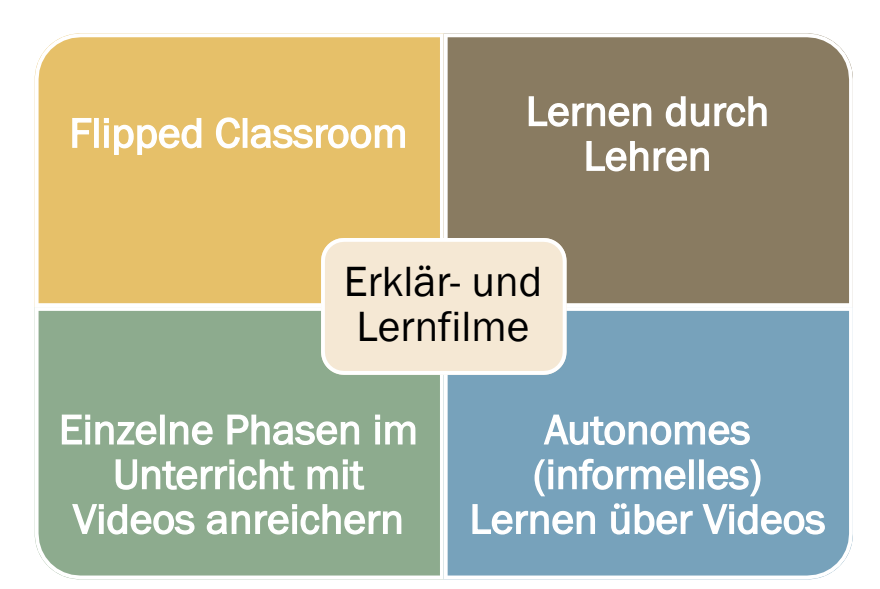

# Allgemeine Lehr- und Lernsettings

An Schulen, Universitäten und Sprachschulen werden Erklärvideos zunehmend genutzt. Insbesondere der Ansatz "Flipped Classroom" hat von dieser Entwicklung profitiert. Dabei kommen unter anderem Videos als Lernmaterialien zum Einsatz, mit denen die Lernenden den Lernstoff zu Hause erarbeiten, welcher später im Unterricht wiederholt und vertieft wird.

# Das "gute" Erklärvideo/Lernvideo - Kriterien

# Abfrage der Workshopteilnehmenden

- 1. Schreibe aus der Perspektive des Lehrers deine 5 wichtigsten Qualitätskriterien für ein gutes Erklärvideo:
- 2. Welche Kriterien sind für deine Lernenden besonders wichtig? (Reihenfolge)

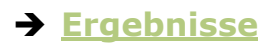

*Dokumentation und Materialien zum Workshop* "Lernvideos interaktiv gestalten" *von Ralf Klötzke unter CC BY-SA 4.0 - https://creativecommons.org/licenses/by-sa/4.0/legalcode*

# Zusammenfassung

## **Empfehlungen für die Auswahl: Das gute Lernvideo** (Liste<sup>1</sup>)

### **1. Ist das Video lehrplankonform!?**

- 2. LÄNGE: Das Video soll "nicht zu kurz und nicht zu lang" sein. Für ein Lernvideo im Internet sollte es daher in der Regel etwa zwischen 2 und 5 Minuten lang sein.
- **3. VIDEOQUALITÄT:** Das Wichtigste muss erkenn- und lesbar sein. Wackeln, schlechte Beleuchtung, blöde Schnitte sollten vermieden werden
- **4. SPRACHE:** Gesprochenes und Geschriebenes sollte möglichst einfach und Zielgruppen angepasst sein. Fremdwörter sollten beispielsweise bei Lernvideos für Kinder grundsätzlich vermieden oder erklärt werden.
- **5. AUFBAU:** Hat man nach den ersten Sekunden ein (passendes) Bild davon, was einen in dem Video erwartet? Gibt es am Ende eine kurze Zusammenfassung?
- **6. KORREKTHEIT!** fachlich, sprachlich
- **7. WIEDERHOLUNGEN:** Kompliziertes darf gerne wiederholt werden in veränderter Form oder in anderem Modus, d.h. ein Fachbegriff kann definiert werden, anschließend an einem Beispiel erklärt werden und ergänzend eingeblendet werden.
- **8. PASSENDE und ANSCHAULICHE VISUALISIERUNG - KEINE ABLENKUNG!**
- **9. UNTERHALTUNGSWERT:** kreative und überraschende Gestaltungsformen nutzen, aber nicht ablenken
- **10. GESCHICHTEN MIT INFORMATIONEN** (wenn möglich Abenteuer, eine Reportage, eine persönliche Geschichte usw.)
- **11. PERSONENAUFNAHMEN:** Das richtige Verhältnis finden! In der Regel können Lerngegenstände oder Probleme viel besser mit der Sache selbst oder passenden Darstellungsweisen erklärt werden.

### **12. BEI VERÖFFENTLICHUNG beachten:**

**a)** Geht aus der Beschreibung des Videos (z.B. Titel und Beschreibung bei YouTube) klar hervor, um was es geht, was erklärt, gezeigt oder gelehrt werden soll?

**und b)** Nutzen Sie bitte eine Lizenz, die von anderen weiter genutzt werden kann.

# **Empfehlungen für die Produktion: Schritt für Schritt zu Ihrem Video2**

- 1. **Keep it simple.** Übernehmen Sie sich nicht bei Ihrem Vorhaben. Ein einfaches, aber gut durchdachtes und produziertes Video ist besser als ein anspruchsvolles Vorhaben, das vielleicht die Mittel und Möglichkeiten übersteigt.
- 2. Überlegen Sie sich ein Drehbuch!
- 3. Zeichnen Sie zumindest in Grundzügen ein Storyboard, also eine Abfolge der Bilder und Einstellungen ihres Videos.

<sup>&</sup>lt;sup>1</sup> (gekürzte Quelle: https://www.medienpaedagogik-praxis.de/2013/03/11/was-ist-ein-gutes-lernvideo/)

<sup>2</sup> Quelle: https://wb-web.de/material/methoden/wie-erstelle-ich-ein-flipped-classroom-video-basics.html

- 4. Stellen Sie Ihr Team zusammen: Sie sollten mindestens zu zweit sein, damit jemand die Kamera und ggf. den Ton bedienen kann.
- 5. Beschäftigen Sie sich mit Schnittsoftware: Welche Effekte sind möglich, was benötigen Sie für zusätzliche Einblendungen?
- 6. Bereiten Sie das "Set" vor: Achten Sie auf Hintergrund, Beleuchtung und Akustik.
- 7. Proben Sie Ihren Text.
- 8. Machen Sie Testaufnahmen und sehen Sie diese auf Ihrem Rechner an. Achten Sie dabei vor allem auf Ton und Ausleuchtung.
- 9. Achten Sie bei den Aufnahmen auf Nebengeräusche, auf die Lichtverhältnisse und natürlich auf die "schauspielerische" Qualität.
- 10. Machen Sie bzw. Ihr Helfer eine "Schnittliste" und notieren Sie gleich mit, welche Aufnahmen brauchbar sind.
- 11. Achten Sie bei der Nachbearbeitung darauf, dass Ihr Video nicht zu lang wird. Eine alte Rundfunkregel lautet: **"Sei strebsam und fleißig - aber nie über 2:30".** Das gilt natürlich nicht unbedingt für Flipped Classroom-Videos, in denen etwa ein kompletter Vortrag gefilmt wurde. Sie sollten diese Regel aber im Hinterkopf behalten, wenn Sie Videos zu kleineren Sinneinheiten produzieren.
- 12. Gestalten Sie mit Musik und Text ein kleines Intro und einen Abspann das leisten auch ganz einfache Schnittprogramme.
- 13. Wenn Sie möchten, laden Sie Ihr Video auf eine Videoplattform wie YouTube oder Vimeo hoch und machen Sie den Link bei Ihren Teilnehmenden bekannt.

# Interaktive Elemente als wichtiges Kriterium für gute Erklärvideos

### Beispiel:

• **Lernen Sie Chinesisch!** https://h5p.org/node/705093

### **Was ist Interaktivität?**

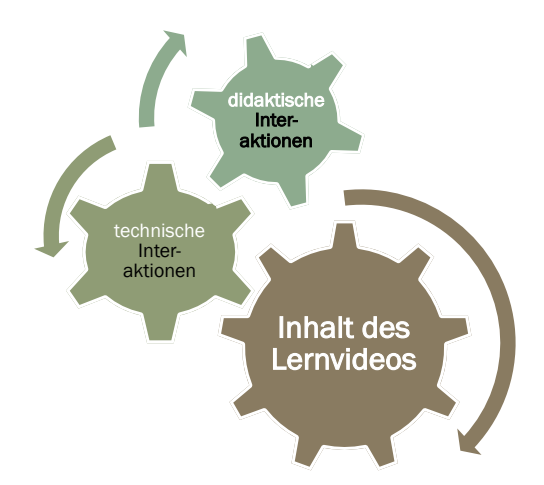

"Interaktivität bezeichnet das Ausmaß, in dem der Lernende mit einem technischen System bzw. mit Elementen einer medialen Umgebung (Text, Audio, Bild, Animation, Video) interagiert" (Reinmann, 2015, S. 56). Bereits Hattie sagt Filmen, "die auf einer zweiseitigen Kommunikation beruhen und somit auf das Lernverhalten der Lernenden reagieren" eine nachweisbare Effektstärke in Bezug auf Schülerleistungen nach (vgl. Hattie 2013, S. 269). Aktuelle Studien zu Erklärvideos bestätigen, dass "die Möglichkeit, interaktive Elemente zu nutzen" sich positiv auf den Lernerfolg auswirkt (Findeisen / Horn / Seifried, 2019). Interaktive Elemente werden dort als das wichtigste Kriterium für effektstarke Erklärvideos gesehen. Dadurch erhöhe sich die Lernerautonomie und sie ermögliche eine aktive und individuelle Verarbeitung durch Anpassung der Erklärung an unterschiedliche Lerngeschwindigkeiten.

# Beispiele für Interaktionen in Erklär-/Lernvideos

### **Interaktive Videos für die Primarstufe**

• Primarstufe

### **Interaktive Videos für Sek 1 und Sek 2**

- Biologie
- **Geschichte**
- Mathematik
- Physik
- Wirtschaft
- Englisch
- Politik
- Ethik Philosophie
- Geographie
- Informatik
- Deutsch
- Sport
- Musik
- DaF/DaZ

#### **Interaktive Videos für die Berufsbildung**

• Berufsbildung

#### **Förderschulbereich**

• Förderschulbereich

# Technische Interaktionen eines Videos (Niedriger Interaktionsgrad)

#### **Nutzerkontrolle durch:**

- 1. Anhalten
- 2. Wiederholen
- 3. Springen
- 4. Geschwindigkeit

## **Beispiel:** Lesezeichen

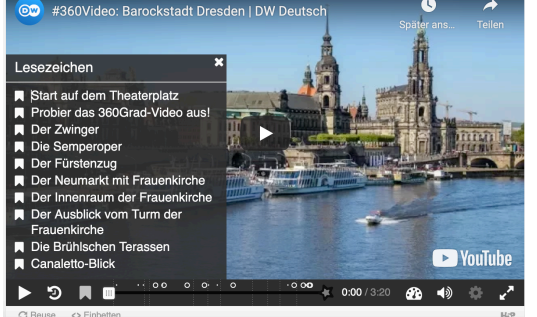

H5P-Lesezeichen (Einteilung von Abschnitten)

# Didaktische Interaktionen eines Videos

(Höherer Interaktionsgrad)

**Beispiel:** Worterklärungen von gezeigten Gegenständen, Handlungen oder Symbolen

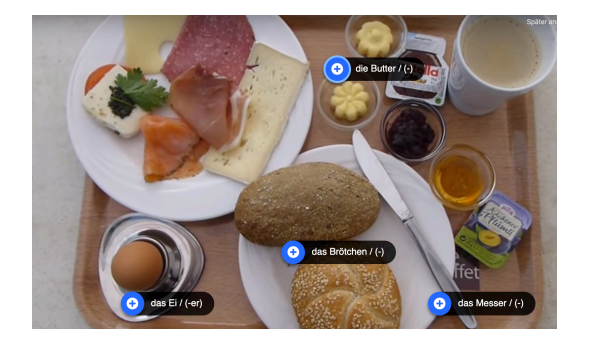

# **Beispiel:** "Entdeckendes Lernen"

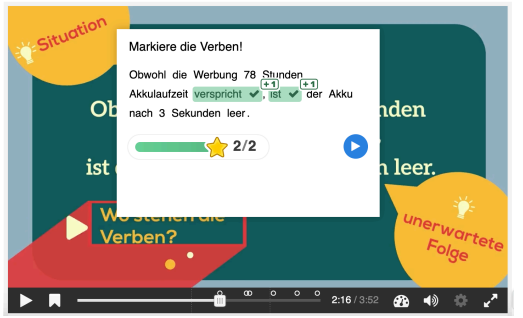

Erklärungen, die gezielt auf bestimmten Teilen des Filmes erscheinen.

= **Schaubild mit Wortschatzinformationen**

Der Nutzer entdeckt bestimmte immer wieder kehrende Muster

Umsetzung mit dem integrierten Inhaltstyp "Mark the words"

# **Beispiel:** Aufmerksamkeit durch Tests erhöhen

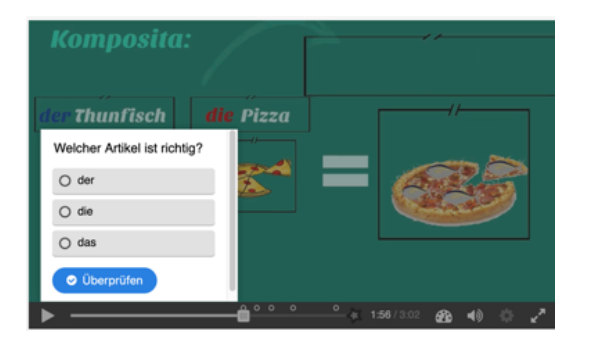

### **Testaufgaben:**

- Mehrfachauswahl, (Multiple Choice)
- Wahr/Falsch
- Lückenaufgaben
- Text in eine Lücke schieben (Drag Words oder Drag and Drop)

## **Beispiel:** Zusammenfassung des Gesehenen

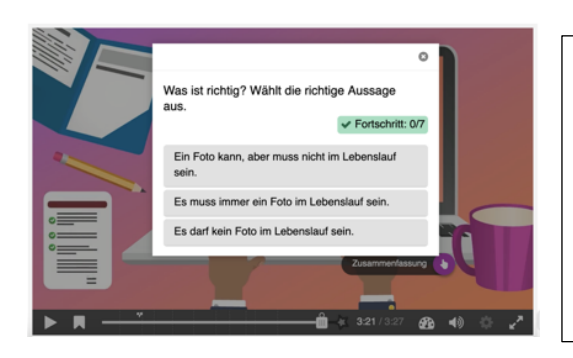

Am Ende eines Videos wiederholt der Nutzer das Gesehene/Gelernte

Verschiedene Aussagen werden präsentiert, eine ist richtig

• H5P-Summary

#### Technische + didaktische Interaktion (Höherer Interaktionsgrad)

**Beispiel:** Informationen gezielt im Video auswählen (Nutzerfreundlichkeit, Selbstbestimmung, Binnendifferenzierung)

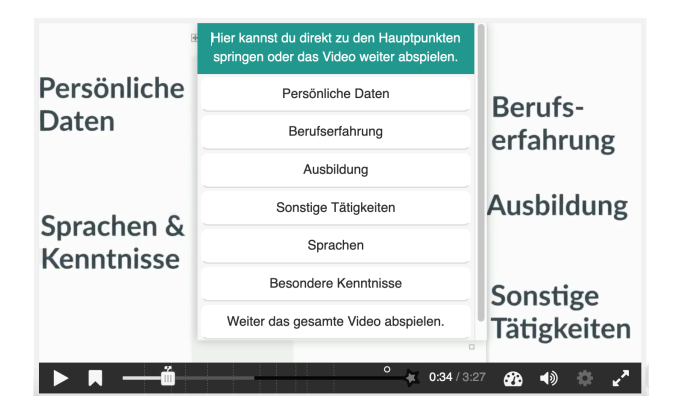

Die Nutzer wählen für sich relevante Informationen eines Videos aus:

- 1. am Beginn eines Videos
- 2. als Rückblick
- 3. zur gezielten Wiederholung
- **H5P-Umsetzung durch**  "Crossroads" oder
- Navigation Hotspot

### **Unterrichtsidee:** Gruppenpuzzle

*Mit "Crossroads" wird das* Video in Kapitel unterteilt und von den Gruppen/Teams arbeitsteilig bearbeitet.

Wie beim Gruppenpuzzle werden die Ergebnisse gemeinsam rekonstruiert und später präsentiert.

# Anwendung

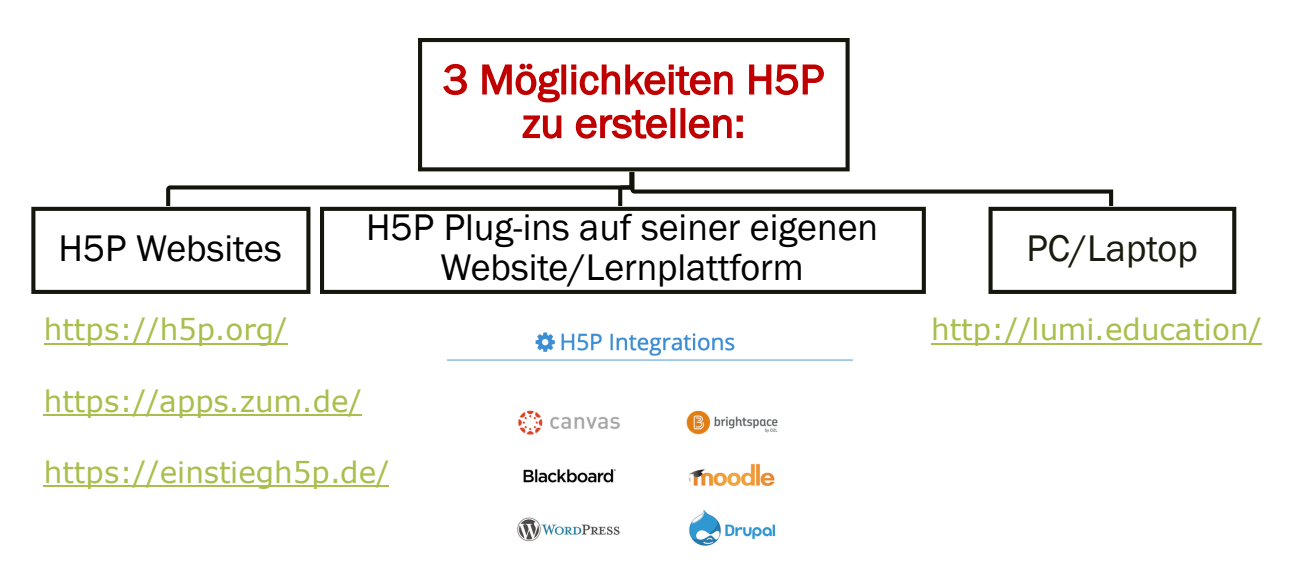

# **Tutorial**

- 1. https://apps.zum.de/ (Anmeldung notwendig, Ergebnisse sind mit direktem Link nutzbar)
- 2. https://einstiegh5p.de (Ohne Anmeldung, Inhalte werden nach 6 Stunden gelöscht.)

#### **Erstellung eines interaktiven Videos: Grundeinstellungen**

(Beispiel ZUM-Apps)

Apps

2. Klicke auf: < **App erstellen/hochladen** >

Apps suchen App erstellen/hochladen

3. Schreibe einen Titel und wähle hier den gesuchten Inhaltstyp aus. (Tipp! Im Suchfenster die ersten Buchstaben des Inhaltstyps eintragen.)

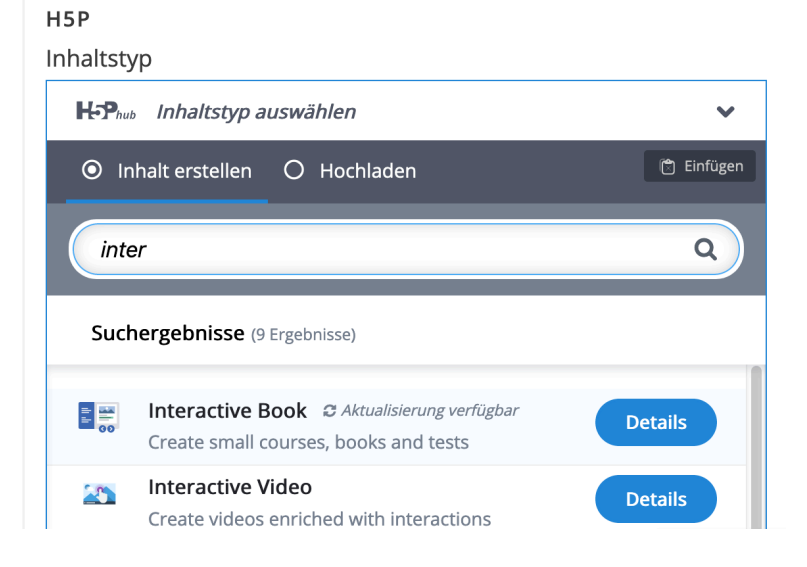

*Dokumentation und Materialien zum Workshop* "Lernvideos interaktiv gestalten" *von Ralf Klötzke unter CC BY-SA 4.0 - https://creativecommons.org/licenses/by-sa/4.0/legalcode*

#### 4. Für unsere Aufgabe suchen wir: <Interactive Video>

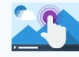

**Interactive Video** Create videos enriched with interactions

#### 5. Gib noch einmal deiner Aufgabe einen Titel.

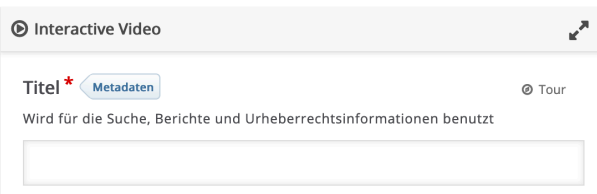

6. Lade das ausgewählte Video hoch oder füge den Link zum YouTube-Video hier ein.

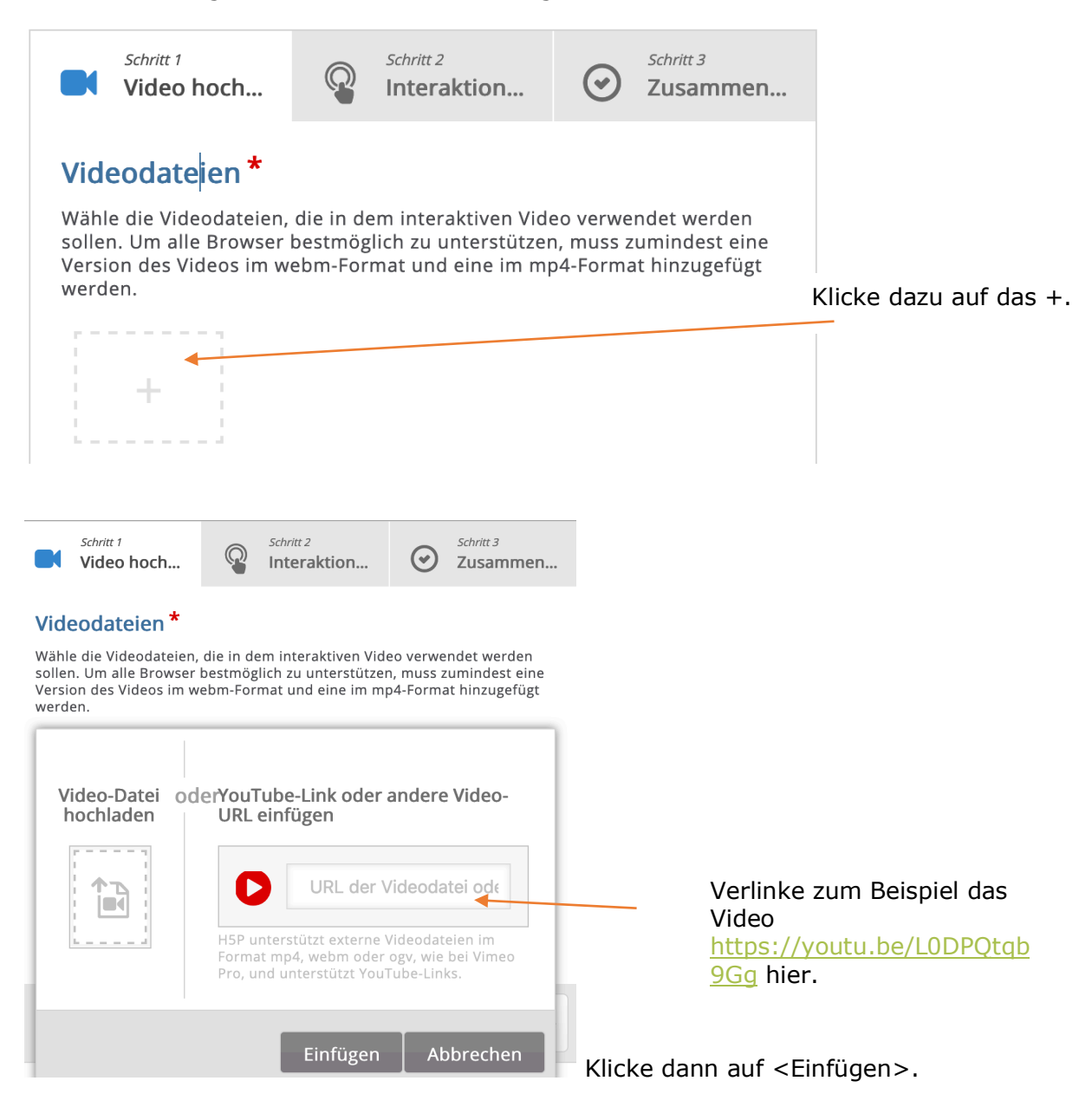

7. Hier könntest du jetzt andere Sprachen für das Kontextmenü wählen.

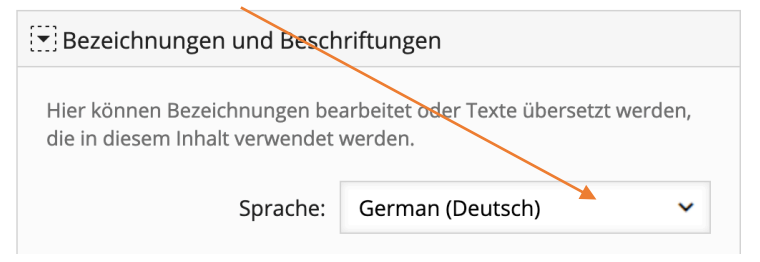

Tipp: Du kannst noch weitere Videoeigenschaften einstellen. Zum Beispiel unter <Verhaltenseinstellungen> den Startpunkt, die Spulfunktion usw.….

#### **C Erstellung eines interaktiven Videos: Interaktionen hinzufügen**

8. Wenn du jetzt auf <Schritt 2 – Interaktionen hinzufügen> klickst, erscheint folgendes Fenster:

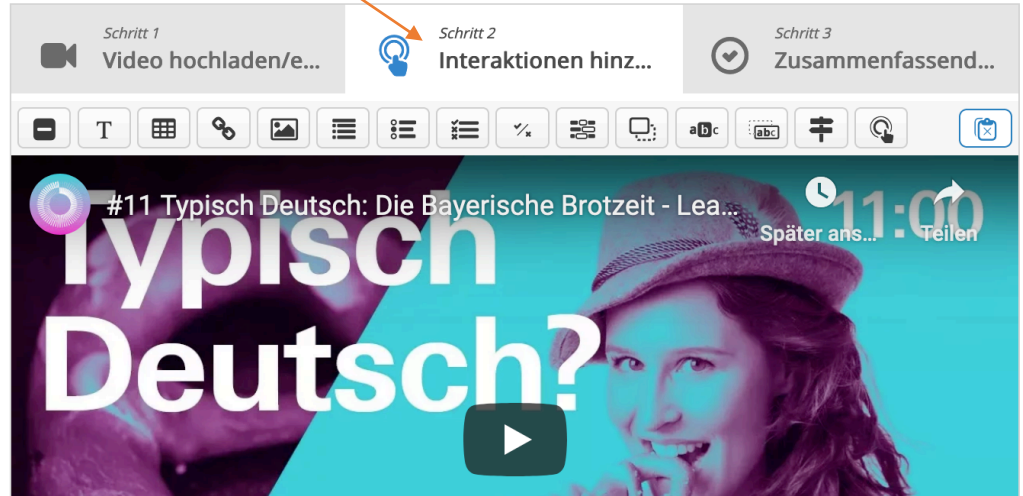

#### **So legst du Interaktionen an:**

-M

9. Suche im Video die gewünschte Stelle, wo du eine Interaktion ausführen möchtest.

 $\Box$ 

Stoppe (Pause) das Video.

10. Du kannst jetzt aus der Menüleiste des H5P-Editors das gewünschte Tool auswählen.

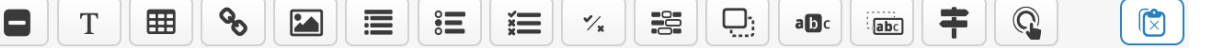

Zum Beispiel einen Text oder ein Bild einfügen; Testaufgaben einfügen: Single Choice, "wahr/falsch"-Frage, Multiple Choice, Wörter in Lücken einsetzen, (Mark the Words) "Gesuchte Wörter markieren", Text in Lücken schieben usw.

11. Probiere deine erste Interaktion aus. Beispiel: Multiple Choice

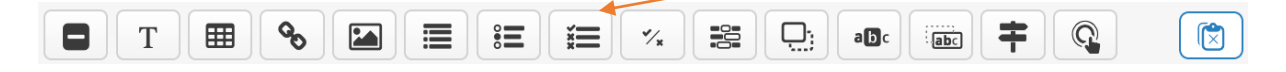

12. Gehe an die Stelle des Videos, wo die Interaktion "Multiple Choice" stattfinden soll.

Klicke auf die Interaktion: (hier: "Multiple Choice")

12. 1 Passe den Zeitcode (Display Time) für die Anzeige der Frage an. (Zum Beispiel kürzen).

12. 2 Wenn du möchtest, dass das Video bei dieser Frage stoppt, klicke auf <Video pausieren, wenn es bei der Startzeit ankommt>.

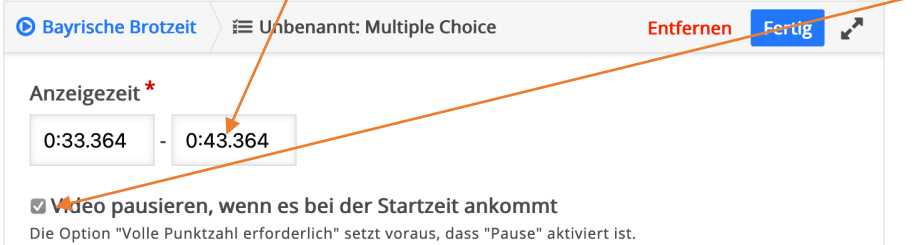

12. 3 Klicke zum Beispiel auf die Anzeigevariante <Popup>, damit die Frage sofort auf dem Video sichtbar ist. Ansonsten erscheint ein Marker (Button) auf dem Video.

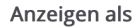

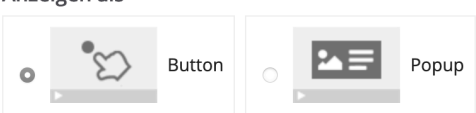

Button ist eine eingeklappte Interaktion, die der Benutzer anklicken muss, um sie zu öffnen. Ein Popup wird direkt über dem Video angezeigt

#### **Beispiele für:**

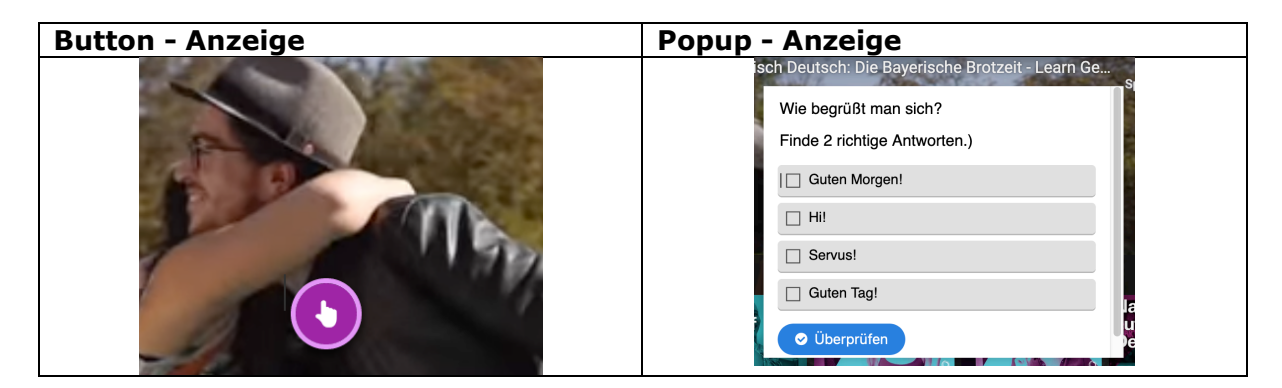

Du kannst zusätzlich eine Beschriftung einfügen, die neben dem Icon erscheinen wird:

#### Beschriftung

Beschriftung neben dem Icon der Interaktion

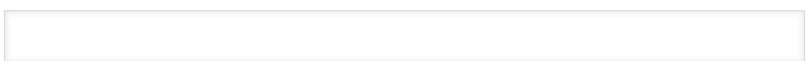

#### 12. 4 Trage dann die Lösungen ein.

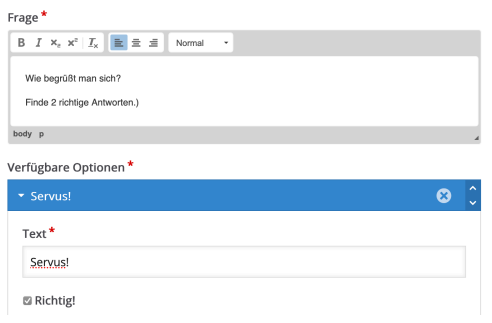

Du kannst für die konkrete Interaktion einen Titel vergeben. Markiere die richtige Lösung mit <Richtig>.

12. 5. Klicke unbedingt auf <Fertig>, damit **diese** Interaktion gespeichert ist.

Fertig Entfernen

Das Video **insgesamt ist noch nicht gespeichert**. Dazu musst du weiter unten auf <Speichern> klicken.

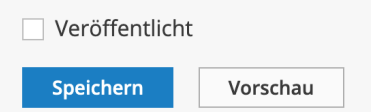

**Tipp:** Speichere, bei längerer Arbeit am Video, ab und zu deine Ergebnisse. Öffne dann zur Bearbeitung dein Video über <Bearbeiten>.

#### **Bestätige beim Speichern die Nutzungsbedingungen.**

Probiere auch die anderen Inhaltstypen aus. Die Beschreibung findest du im **AB02**.

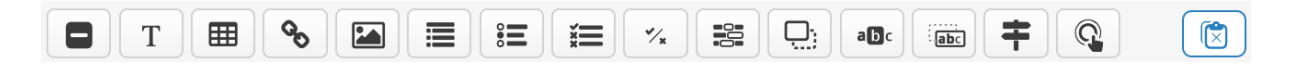

# **D Erstellung eines interaktiven Videos: Zusammenfassende Aufgabe**

13. Klicke jetzt auf <Schritt 3 – Zusammenfassende Aufgabe> und erstelle diese.

Du erstellst nun eine oder mehrere Listen von Aussagen für die Zusammenfassung, wobei die erste Aussage die richtige ist.

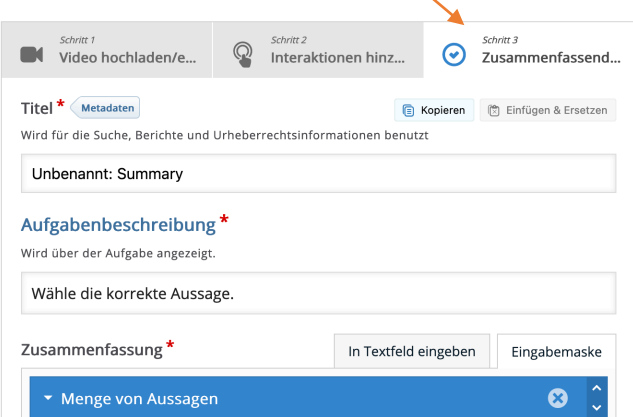

Mit dieser Aufgabenform ("Summary Task") können die wichtigsten Inhalte des Videos wiederholt und/oder abgefragt werden. Es können auch weiterführende Aufgaben "Was könnte als Nächstes geschehen...?" erstellt werden.

#### **Den Link kopieren und im Forum veröffentlichen.**

#### **Am Ende unbedingt das gesamte Video speichern.**

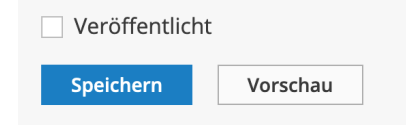

## Ergänzung zum Punkt 10:

Du kannst jetzt aus der Menüleiste des H5P-Editors das gewünschte Tool auswählen.

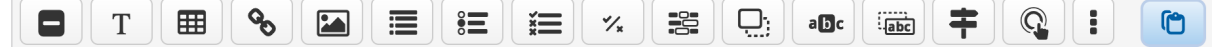

Zum Beispiel einen Text oder ein Bild einfügen, aber es geht noch viel mehr:

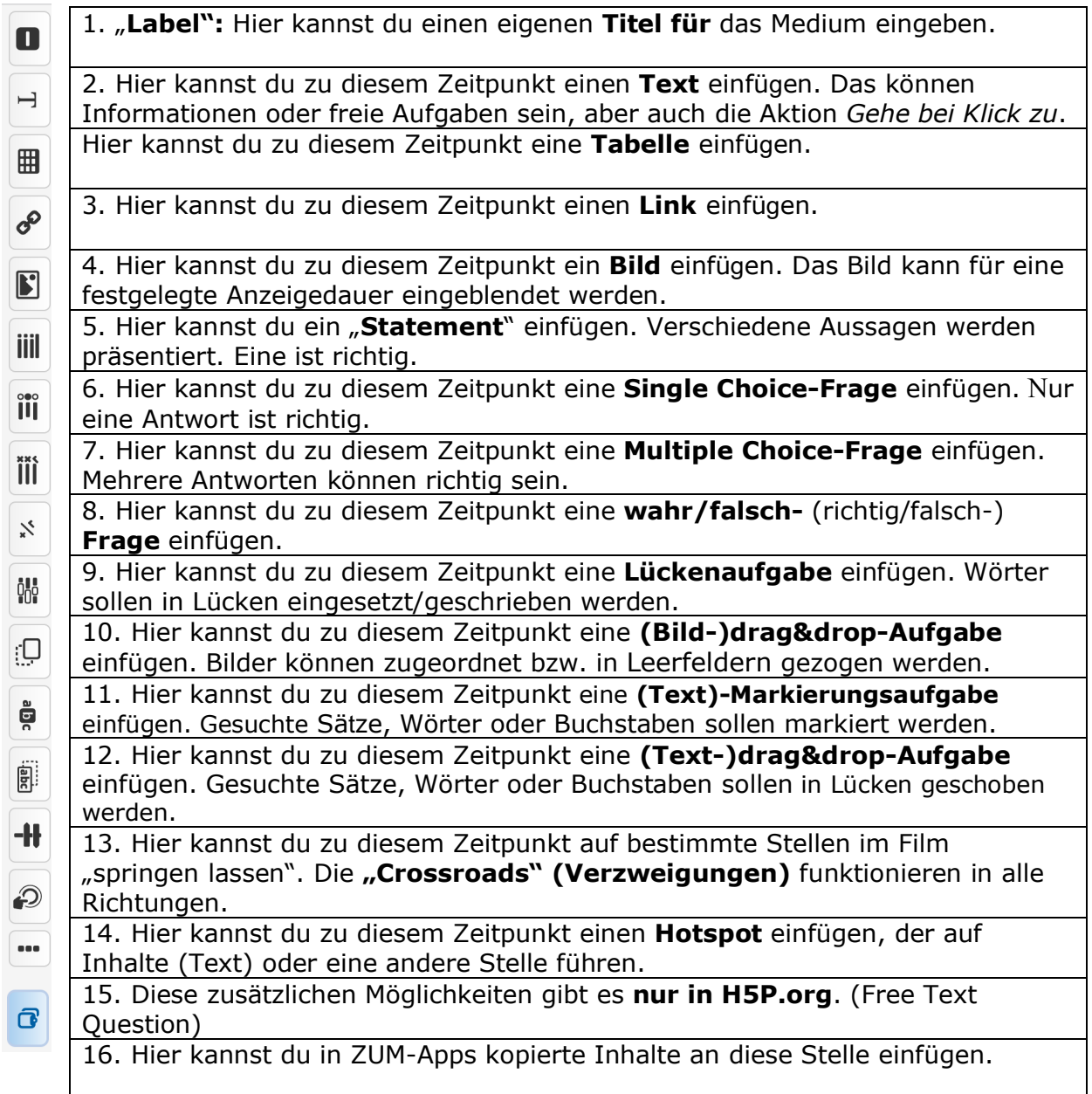

1. "**Label":** Hier kannst du einen eigenen **Titel** für das Medium eingeben.

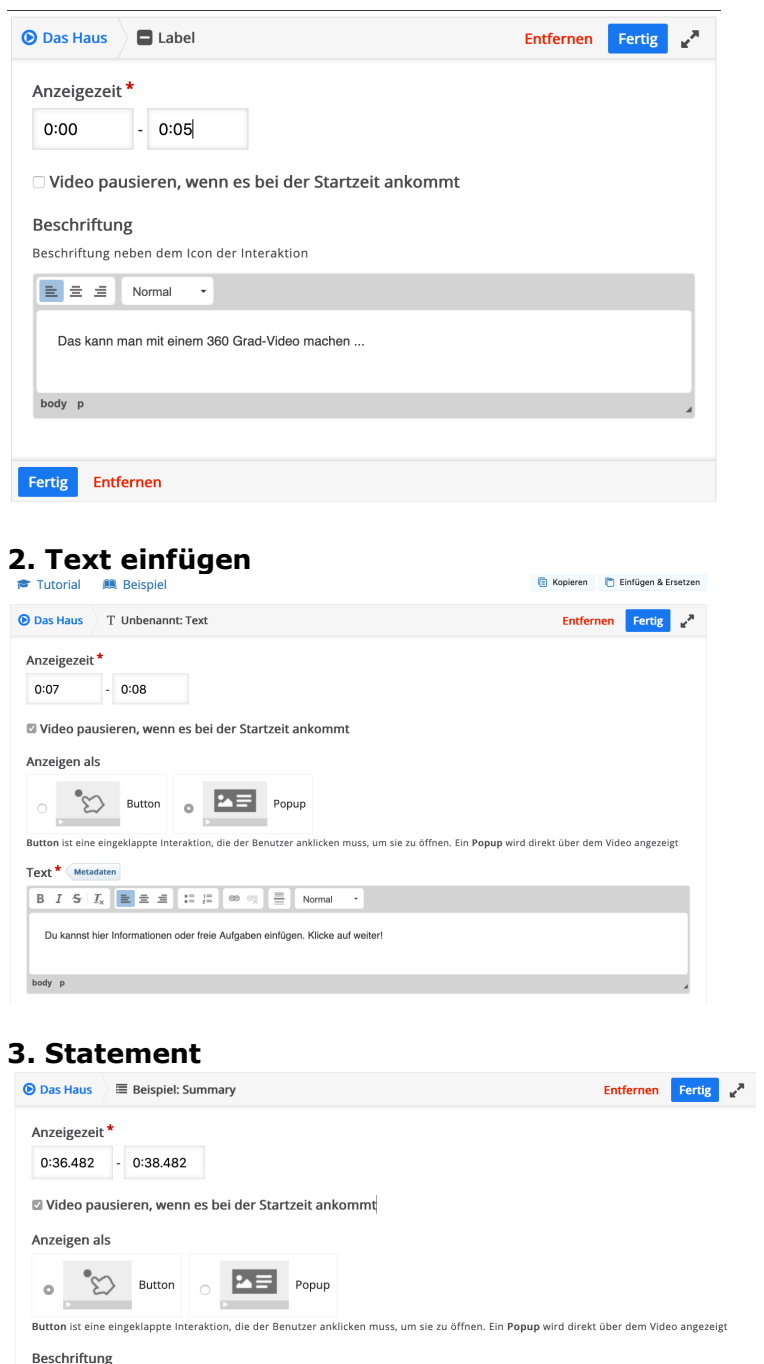

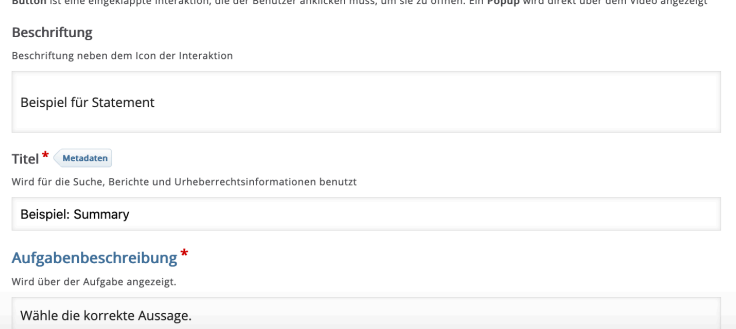

*Dokumentation und Materialien zum Workshop* "Lernvideos interaktiv gestalten" *von Ralf Klötzke unter CC BY-SA 4.0 - https://creativecommons.org/licenses/by-sa/4.0/legalcode*

## **Multiple Choice**

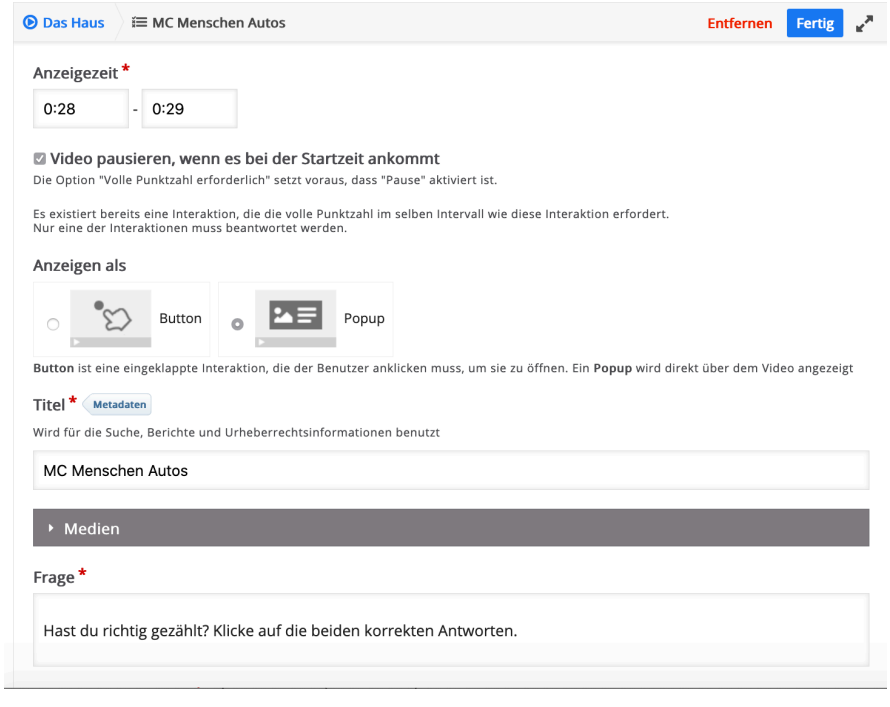

### **Lückentext eingeben**

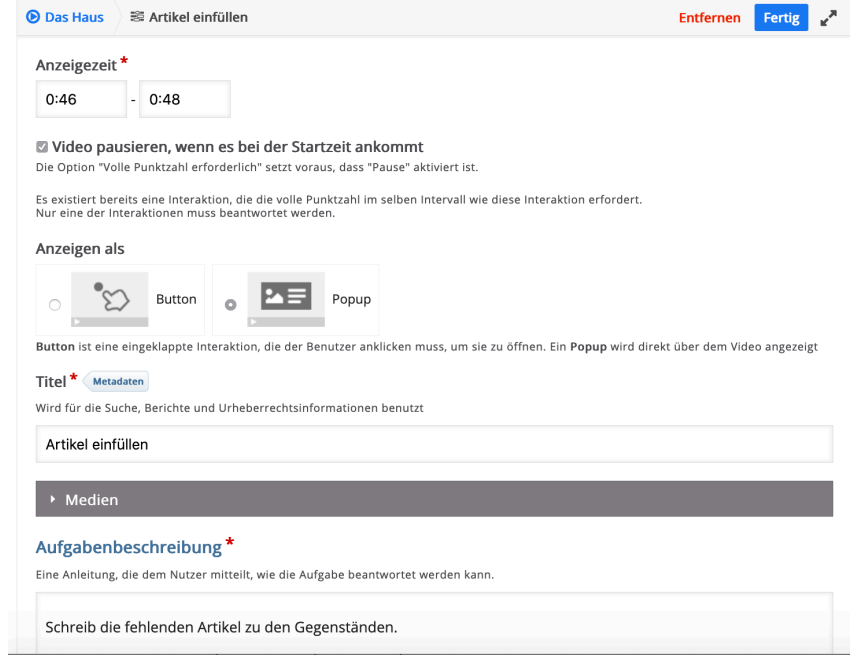

# **Dragdrop**

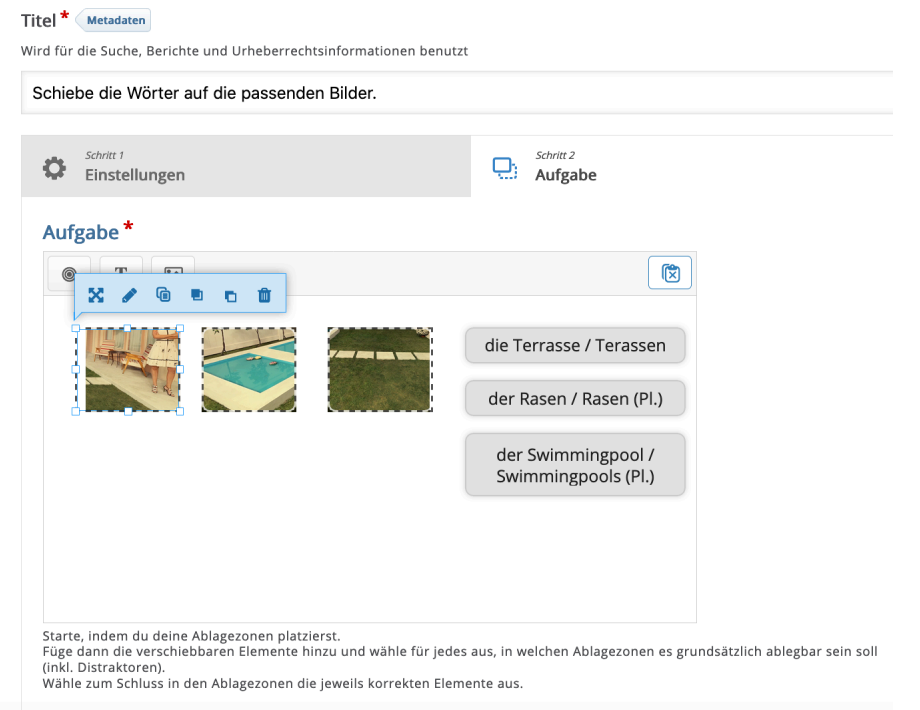

# **Richtig/Falsch**

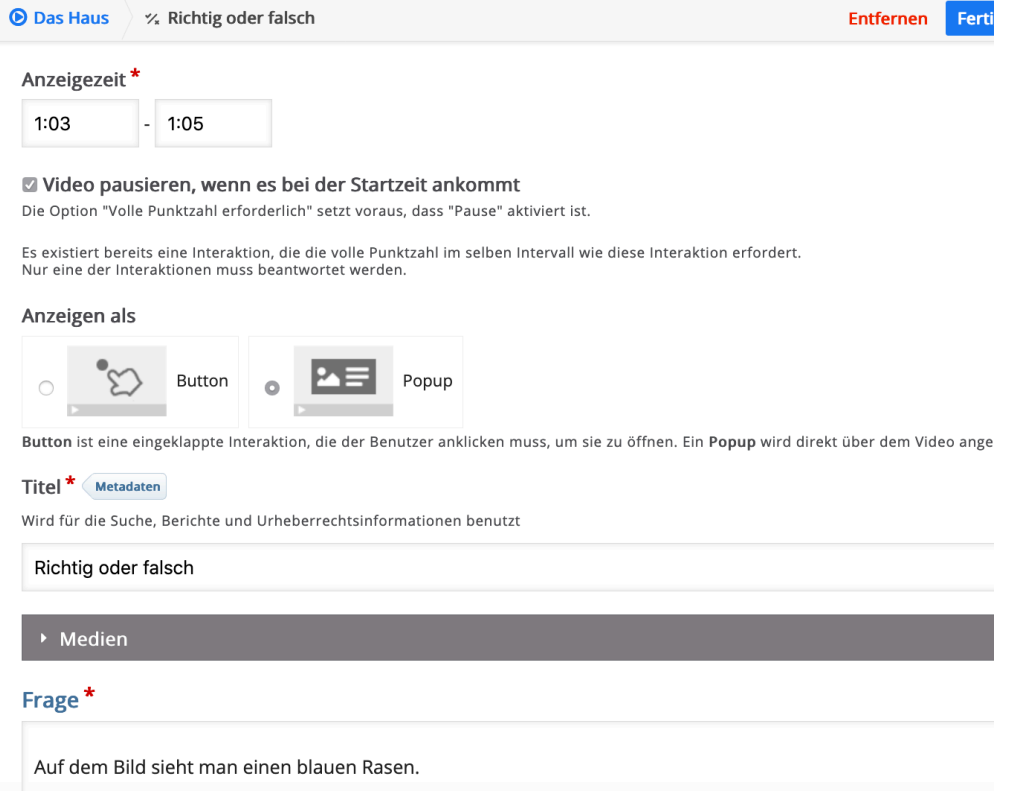

#### **Markiere die Wörter A**

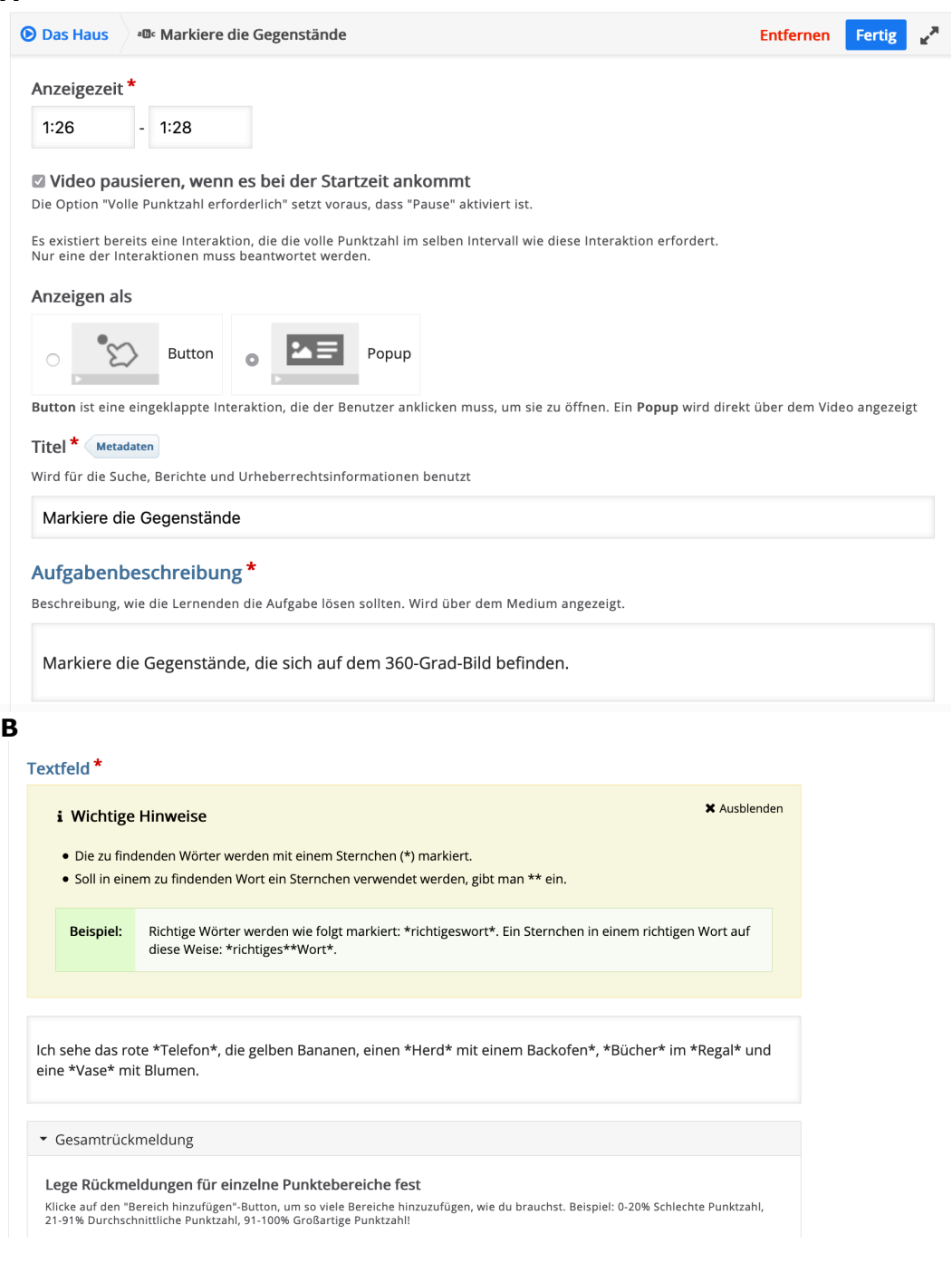

### **Weitere Anleitungen im Netz:**

1. Screencast-Tutorial: Wie man ein interaktives Video mit H5P erstellt" https://youtu.be/ruU\_rd2Ttiw

2. Screencast-Tutorials allgemein zu H5P: https://youtu.be/4rFyCa23lhQ und: https://youtu.be/pE4ZHxbD3fw

3. **Tipp:** Du kannst bereits erzeugte interaktive Videos als Vorlagen nutzen, indem du die betreffende interaktive Aufgabe auf deinem Computer mit einem Klick auf **<Reuse>** speicherst und dann wieder hochlädst. Das funktioniert mit allen H5P-Aufgaben, bei denen diese Einstellung aktiviert wurde.

# Zusammenfassung und Tipps

Interaktive Elemente in Erklär- und Lernfilmen bieten eine Reihe von Vorteilen für den Unterricht. Sie erhöhen den Lerneffekt durch Aktivierung der Lernenden, bieten Möglichkeiten für das selbstbestimmte Lernen eines jeden Einzelnen und für die Binnendifferenzierung im Unterricht.

#### **Bei der Planung des Lernsettings und der Erstellung eines Videos sind verschiedene Fragen zu beachten:**

Eignet sich das Ausgangsvideo für eine Verarbeitung mit "Interaktive Video"?

*Schlechte Erklärvideos werden durch die Anreicherung mit interaktiven Mitteln nicht automatisch zu guten Videos.*

• Stimmt das Verhältnis zwischen der Häufigkeit eingebundener Interaktionen zur Nutzbarkeit des Videos?

*Zu viele Interaktionen können den Gesamtzusammenhang des Filmes stören und die Lernenden demotivieren.*

• Sind Basisvideo und interaktive Elemente so miteinander verbunden, dass damit das angestrebte Lernziel erreicht werden kann?

*Erstellt man selbst ein Erklärvideo, sollten die interaktiven Elemente bereits in der Vorplanung berücksichtigt werden, sodass Film und Aktionen der Nutzenden aufeinander abgestimmt sind.*

• Entsprechen die automatischen Rückmeldungen dem Sprachniveau und dem Alter der Lernenden?

*Um dem gerecht zu werden, müssen eventuell zusätzliche interaktive Elemente ergänzt werden, die bei der Orientierung im Video und bei der Erschließung des Inhaltes helfen.*

• Werden Urheberrechte bei der Veröffentlichung des interaktiven Lernvideos im Internet verletzt?

*Es kann von Vorteil sein, bestehende Open Educational Resources (OER) zu nutzen und in einer der OER-Lizenzen weiterzuverbreiten. Somit können vorhandene Materialien an die eigene Lerngruppe bzw. an unterschiedliche Schwierigkeitsstufen anpasst werden, ohne das Urheberrecht zu verletzen.*

**Und zuletzt ein wichtiger Hinweis:** Lernende müssen den kompetenten Umgang mit interaktiven Lernvideos üben. Sie sollte das Potenzial des Mediums kennen und wissen, auf welche Weise sie es für eigene Lernziele nutzen können.

# Literaturhinweise:

- Baumgartner, Peter, H5P Summary Inhalte interaktiv zusammenfassen, Blog *Gedankensplitter*. https://peter.baumgartner.name/2020/09/18/h5psummary/ (6.3.2021).
- Findeisen, Stefanie, Sebastian Horn, und Jürgen Seifried (2019), Lernen durch Videos – Empirische Befunde zur Gestaltung von Erklärvideos, In: *Medien Pädagogik*, (Oktober), 16–36. https://www.medienpaed.com/article/view/691/658 (4.3.2021)
- Reinmann, Gabi. (2015). Studientext Didaktisches Design. Hamburg. https://gabi-reinmann.de/wpcontent/uploads/2013/05/Studientext\_DD\_Sept2015.pdf (4.3.2021)
- Hattie, John, Lernen sichtbar machen. Überarbeitete deutschsprachige Ausgabe von "Visible Learning" besorgt von Wolfgang Beywl und Klaus Zierer, 3. Auflage Baltmannsweiler 2015, S. 269 f. https://web.fhnw.ch/plattformen/hattie-wiki/begriffe/Interaktive Lernvideos (4.3.2021)
- Ergebnisse des Projektes "Kursteilnehmer\*innen und Lehrkräfte des Goethe-Instituts Palästinensische Gebiete und des Goethe-Instituts Israel produzieren Lernvideos für die Unterrichtsmethode Flipped Classroom.: https://deutschlernen.zum.de/wiki/Projekt:\_Produktion\_von\_interaktiven\_Lern und Lehrvideos (4.3.2021)
- Der Workshop im Netz: https://deutschlernen.zum.de/wiki/Fortbildungstagung:\_Interaktive\_Erkl%C3%A4rvideos

# Autor und Leiter des Workshops:

# **Ralf Klötzke**

- freiberuflicher Fortbildner und Sprachlehrer am Goethe-Institut Niederlande
- Blog: https://landeskunde.wordpress.com/
- Twitter: @landeskunde